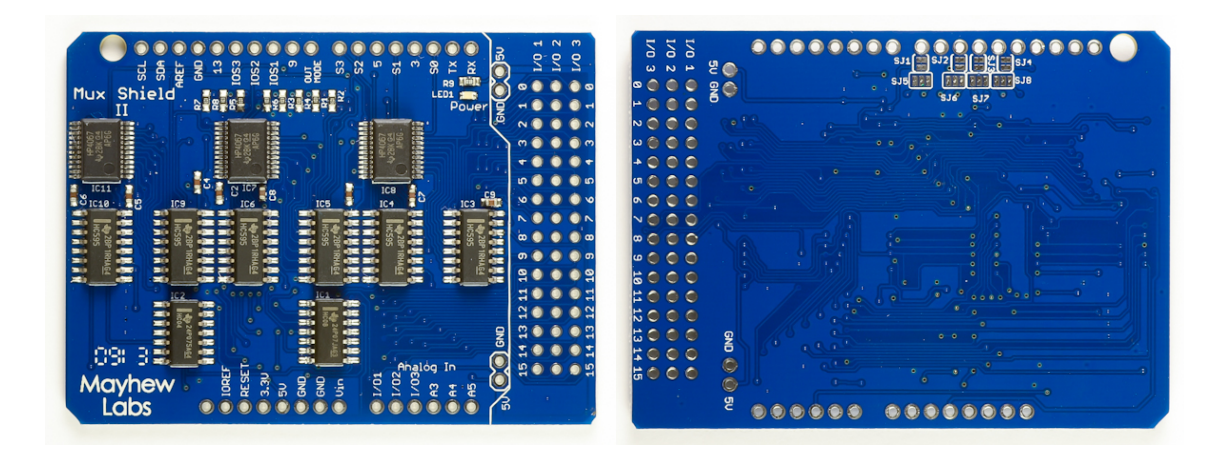

### **Table Of Contents:**

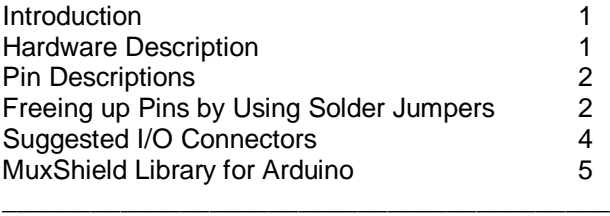

\_\_\_\_\_\_\_\_\_\_\_\_\_\_\_\_\_\_\_\_\_\_\_\_\_\_\_\_\_\_\_\_\_\_\_\_\_\_\_\_\_

#### **Introduction**

Sometimes you need extra inputs and outputs on your Arduino; maybe you're taking readings from dozens of sensors or controlling a bunch of LEDs. Whatever it is, the Mux Shield will help you out. Stack it onto your Arduino and you've just added 48 extra I/O pins. You can select whether the pins are analog inputs, digital inputs, or digital outputs. The Mux Shield uses a clever combination of multiplexers, shift registers, and control signals to accomplish this but don't worry - it's all wrapped up in a simple-to-use library that comes with examples.

This guide will help you get up and running and also explain how the shield works. If you want to skip the details and get down to business, install the library and run the demo examples (see the **MuxShield Library for Arduino** section).

#### **Hardware Description**

The Mux Shield is an input and output (I/O) expander for Arduino platforms. It contains 48 connections for increasing the number of analog inputs, digital inputs, and digital outputs. These 48 connections are split up into three 16-pin rows: I/O1, I/O2, and I/O3. Each of these rows may be independently set as analog inputs, digital inputs, or digital outputs in firmware or by using solder jumpers. That means you could have 16 analog inputs, 16 digital inputs, and 16 digital outputs simultaneously, or 32 digital outputs and 16 analog inputs simultaneously, or 48 digital outputs simultaneously, etc. Each 16-pin row cannot have split functionality - i.e. having 3 analog inputs and 13 digital outputs on row I/O1 is not possible. The Mux Shield uses Arduino digital pins 2, 4, 6, 7, analog input pins A0, A1, A2, and optionally uses digital pins 8, 10, 11, 12.

The Mux Shield uses [TI 74HC4067](http://www.ti.com/lit/ds/symlink/cd74hc4067.pdf) analog multiplexers (mux's) for input functionality and [TI 74HC595](http://www.ti.com/lit/ds/symlink/sn74hc595.pdf) shift registers for output functionality. Control lines are used in different ways depending on whether the I/O row is to be an input or an output. If the I/O row is set as an input, the control lines are used as address lines to the mux's. If the row is an output, the control lines are used as clock and latch lines to the shift registers. See the **Pin Descriptions** section for more details on how these lines are used.

### **Pin Descriptions**

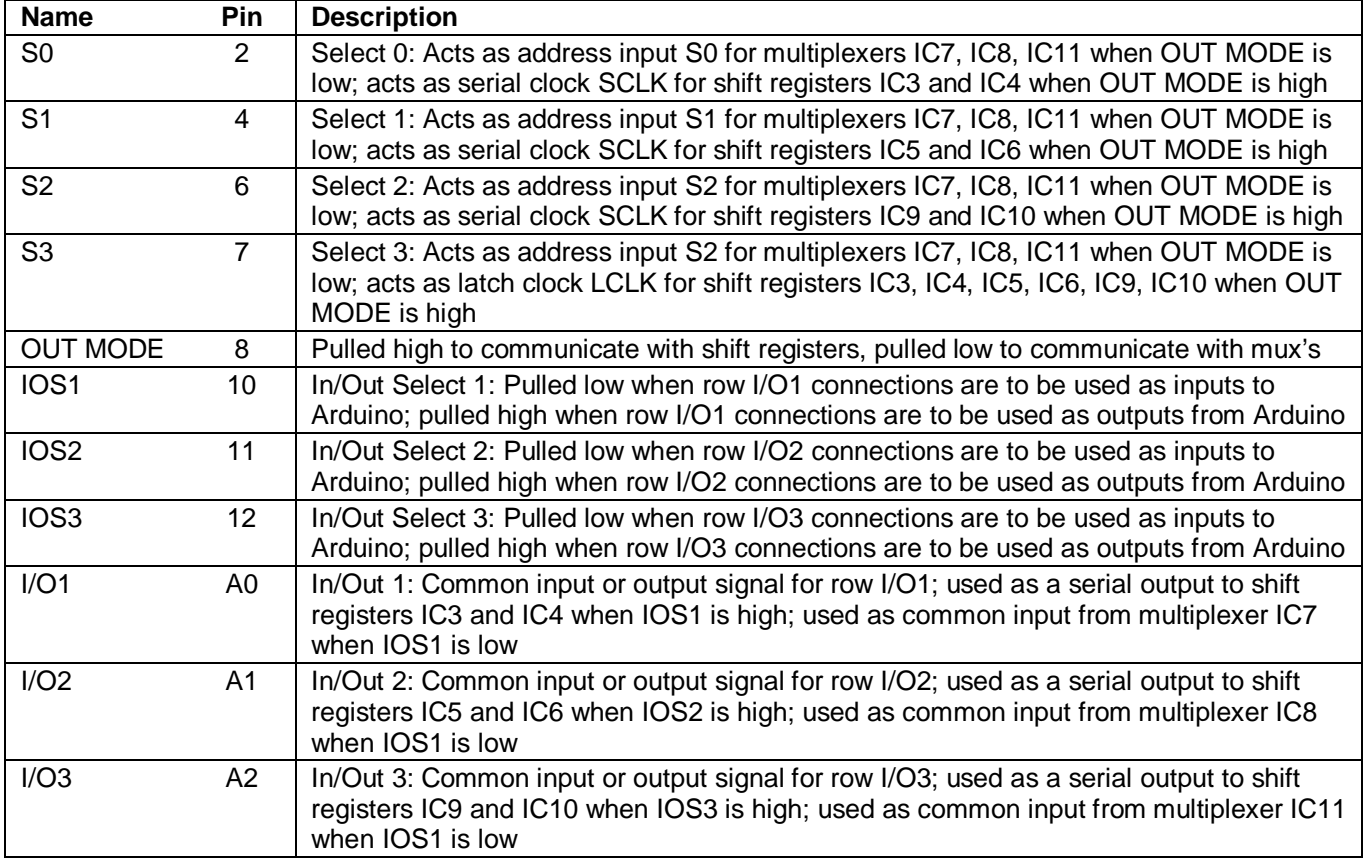

### **Freeing up Pins by Using Solder Jumpers**

If you're thinking, "Man, this shield uses too many Arduino pins!" then this section is for you. On the backside of the Mux Shield, you'll find some solder jumpers. These can be used to sever the connection between the shield and your Arduino, freeing up Arduino pins 8, 10, 11, and 12. Here's the basic idea behind the solder jumpers: One of the features of the Mux Shield is its flexibility to be used for inputs and outputs – and this can be controlled in your code. If you don't need this control in software, you can 'hardwire' the I/O as input or output using the solder jumpers. You can still change the configuration later on, but you'll have to put new solder jumpers on the board. See the instructions below for each pin:

To free up Arduino **pin 10**, and hardwire row I/O1 as either input or output:

1. Cut the trace between the pads of SJ2 (shown in red). A solder jumper can be placed between these pads at a later time if you want to re-enable software control of whether I/O1 is used as input or output.

2. Decide whether row I/O1 is to be used as input or output. To use I/O1 as input, put a solder jumper between the middle and left pad of SJ6 (shown in yellow). To use I/O1 as output, put a solder jumper between the middle and right pad of SJ6 (shown in blue).

![](_page_1_Picture_9.jpeg)

# User Guide

### To free up Arduino **pin 11**, and hardwire row I/O2 as either input or output:

1. Cut the trace between the pads of SJ3 (shown in red). A solder jumper can be placed between these pads at a later time if you want to re-enable software control of whether I/O2 is used as input or output.

2. Decide whether row I/O2 is to be used as input or output. To use I/O2 as input, put a solder jumper between the middle and left pad of SJ7 (shown in yellow). To use I/O2 as output, put a solder jumper between the middle and right pad of SJ7 (shown in blue).

![](_page_2_Picture_5.jpeg)

To free up Arduino **pin 12**, and hardwire row I/O3 as either input or output:

1. Cut the trace between the pads of SJ4 (shown in red). A solder jumper can be placed between these pads at a later time if you want to re-enable software control of whether I/O3 is used as input or output.

2. Decide whether row I/O3 is to be used as input or output. To use I/O3 as input, put a solder jumper between the middle and left pad of SJ8 (shown in yellow). To use I/O3 as output, put a solder jumper between the middle and right pad of SJ8 (shown in blue).

![](_page_2_Picture_9.jpeg)

To free up Arduino **pin 8**, the Mux Shield must use all 48 I/O's as either all inputs (analog or digital) or all outputs. This is because pin 8 is used as a control signal gate and chip enable signal. If pin 8 is freed up, pins 10, 11, and 12 are no longer needed and can be disconnected using the directions above.

1. Cut the trace between the pads of SJ1 (shown in red). A solder jumper can be placed between these pads at a later time if you want to re-enable software control of input/output configuration.

2. Decide whether the shield is to be used as input or output. To use all as input, put a solder jumper between the middle and left pad of SJ5 (shown in yellow). To use all as output, put a solder jumper between the middle and right pad of SJ<sub>5</sub> (shown in blue).

![](_page_2_Picture_13.jpeg)

### **Suggested I/O Connectors**

You can use any standard 0.1" spaced headers with the Mux Shield. The following connectors make life a little easier since they come as 3-row x 16-pin packages in male or female, vertical or right angle. The female connectors work well if you're using jumper wires; the male connectors work well if you're using wire wrap connections. These connectors are also convenient if you're designing your own board to plug into the Mux Shield since they are polarized and mate firmly. As an extra bonus, you may able to get free samples from the manufacturer.

![](_page_3_Picture_148.jpeg)

## Mux Shield II<br>Mayhew Labs Mux Shield II

### **MuxShield Library for Arduino**

The MuxShield library is used to make controlling the Mux Shield hardware more straightforward than hardcoding each control signal in every sketch. It wraps up all of the control logic into functions that make your code cleaner.

How to install the library:

- 1. Quit the Arduino application if it's running
- 2. Download [MuxShield.zip](http://mayhewlabs.com/code/MuxShield.zip) and unzip it.
- 3. Move the MuxShield folder to your Arduino libraries folder:
	- a. Windows: My Documents\Arduino\libraries
	- b. Mac: Documents/Arduino/libraries
	- c. Linux: the "libraries" folder in your sketchbook
- 4. Restart the Arduino application

How to Use the library:

- 1. Start the Arduino application
- 2. Begin with a demo:
	- a. File > Examples > MuxShield > Examples > (choose one of the following demos)
		- i. MuxShieldAnalogIn: an example of how to use the shield for 48 analog inputs
		- ii. MuxShieldComboIO: an example of how to use the shield for a combination of inputs (analog and digital) and digital outputs
		- iii. MuxShieldDigitalIn: an example of how to use the shield for 48 digital inputs
		- iv. MuxShieldDigitalOut: an example of how to use the shield for 48 digital outputs
- 3. Add the MuxShield library to an existing sketch:
	- a. Sketch > Import Library > MuxShield
	- b. See the function reference below

#### Function Reference:

#### MuxShield()

Description: Use this to create an instance of the MuxShield library Parameters: None Return Value: None

MuxShield(int S0, int S1, int S2, int S3, int OUTMD,int IOS1, int IOS2, int IOS3, int IO1, int IO2, int IO3)

Description: Create an instance of the MuxShield library with user-defined pins

Parameters: Arduino pin numbers that correspond to Mux Shield pins (see pin definitions section) Return Value: None

void setMode(int io, int mode)

Description: Set the mode of a I/O row as analog in, digital in, or digital out

Parameters:

- io: 1, 2, or 3 corresponding to which row you want to set
- mode: DIGITAL\_IN, DIGITAL\_OUT, ANALOG\_IN, or DIGITAL\_IN\_PULLUP (digital input with internal pull up resistors enabled)

Return Value: None

void digitalWriteMS(int io, int chan, int val)

Description: Set the output state of one of the shield's I/O pins

Parameters:

- io: 1, 2, or 3 corresponding to which row you want to set

- chan: 0 to 15 corresponding to which pin you want to set (for the row given)

- val: 0 or 1 (LOW or HIGH) corresponding to whether the pin should be logic GND or VCC

Return Value: None

int digitalReadMS(int io, int chan)

Description: Read the low/high state of one of the shield's I/O pins

Parameters:

- io: 1, 2, or 3 corresponding to which row you want to get

- chan: 0 to 15 corresponding to which pin you want to get (for the row given)

Return Value: LOW or HIGH (integer 0 or 1)

int analogReadMS(int io, int chan)

Description: Read the analog value of one of the shield's I/O pins Parameters: - io: 1, 2, or 3 corresponding to which row you want to get - chan: 0 to 15 corresponding to which pin you want to get (for the row given) Return Value: value of analog input (0 to 1023)